## Update the total development cost during assessment and development approval

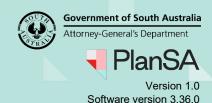

1

Background

During the assessment of the planning / building consent and development approval, the 'Total Development Cost' and / or 'Estimated development costs per element' can be updated.

The revised 'Total Development Cost' is used to calculate any additional fees determined during assessment or development approval.

#### Included instructions

- Scenarios showing when Development Costs by Elements vs. Total Development Cost are shown
- Update Total Development Cost
- Update Estimated Cost and Total Development Cost

#### **Related Instructions**

How to – Invoice additional fees during assessment

# Update the total development cost during assessment and development approval

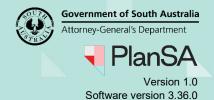

### Scenarios: when 'Development Costs by Elements' vs. 'Total Development Cost' are shown

| PLANNING / LAND<br>DIVISION<br>RELEVANT AUTHORITY | LAND DIVISION<br>RELEVANT<br>AUTHORITY | TRANSITIONAL<br>APPLICATION | BUILDING<br>RELEVANT<br>AUTHORITY       | DEVELOPMENT<br>APPROVAL<br>COUNCIL                            |
|---------------------------------------------------|----------------------------------------|-----------------------------|-----------------------------------------|---------------------------------------------------------------|
| Council DEVELOPMENT COSTS BY ELEMENT              | NOT APPLICABLE                         | NOT APPLICABLE              | Council DEVELOPMENT COSTS BY ELEMENT    | DEVELOPMENT<br>COSTS BY<br>ELEMENT                            |
| NOT APPLICABLE                                    | NOT APPLICABLE                         | PLANNING<br>GRANTED         | Council DEVELOPMENT COSTS BY ELEMENT    | DEVELOPMENT<br>COSTS BY<br>ELEMENT                            |
| Accredited Professional TOTAL DEV. COST           | NOT APPLICABLE                         | NOT APPLICABLE              | Council DEVELOPMENT COSTS BY ELEMENT    | DEVELOPMENT<br>COSTS BY<br>ELEMENT                            |
| NOT YET SUBMITTED (initiated)                     | NOT APPLICABLE                         | NOT APPLICABLE              | Council DEVELOPMENT COSTS BY ELEMENT    | DEVELOPMENT<br>COSTS BY<br>ELEMENT                            |
| NOT APPLICABLE                                    | NOT APPLICABLE                         | PLANNING<br>GRANTED         | Accredited Professional TOTAL DEV. COST | TOTAL DEV. COST                                               |
| Council TOTAL DEV. COST                           | Council TOTAL DEV. COST                | NOT APPLICABLE              | Accredited Professional TOTAL DEV. COST | TOTAL DEV. COST                                               |
| NOT YET SUBMITTED (initiated)                     | NOT APPLICABLE                         | NOT APPLICABLE              | Accredited Professional TOTAL DEV. COST | TOTAL DEV. COST                                               |
| Accredited Professional TOTAL DEV. COST           | Council DEVELOPMENT COSTS BY ELEMENT   | NOT APPLICABLE              | NOT APPLICABLE                          | TOTAL DEV. COST                                               |
| Accredited Professional TOTAL DEV. COST           | NOT APPLICABLE                         | NOT APPLICABLE              | Accredited Professional TOTAL DEV. COST | TOTAL DEV. COST                                               |
| Council TOTAL DEV. COST                           | NOT APPLICABLE                         | NOT APPLICABLE              | NOT YET SUBMITTED (initiated)           | When the relevant authority for building is Council then show |
| Accredited Professional TOTAL DEV. COST           | NOT APPLICABLE                         | NOT APPLICABLE              | NOT YET SUBMITTED (initiated)           | DEVELOPMENT COSTS otherwise show TOTAL DEV. COST              |

## Update the total development cost during assessment and development approval

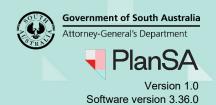

### **Update Total Development Cost**

#### Not Available to Accredited Professionals

The ability to edit the 'Total Development Cost' is not available to accredited professionals during planning and building assessment.

- 1. Click on the **Fees** tab.
- 2. Expand the **Development Costs** section to view the 'Total Development Cost'.

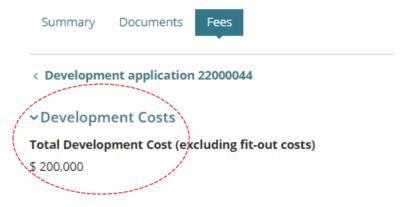

3. Click on Edit Total Development Cost.

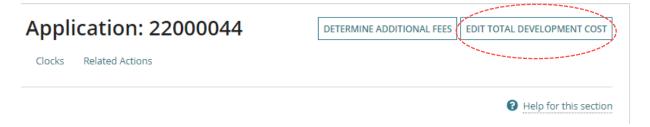

- 4. Type in the new Total Development Cost amount.
- 5. Click **SAVE** to update.

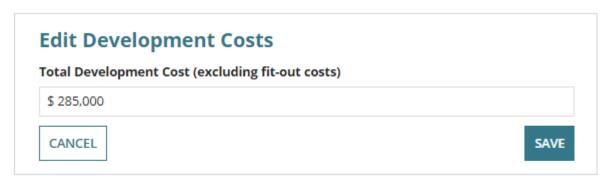

# Update the total development cost during assessment and development approval

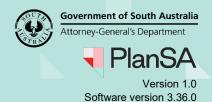

6. Expand the **Development Costs** to view the updated/new 'Total Development Cost'.

#### **Additional Fees**

The revised 'Total Development Cost' is used to calculate the additional Consent and Compliance fees.

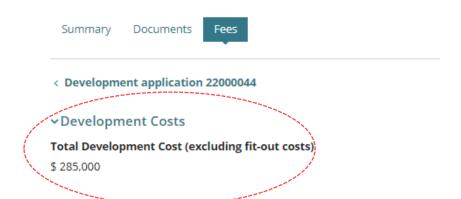

### 5

#### How to...

## Update the total development cost during assessment and development approval

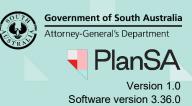

### **Update Estimated Cost and Total Development Cost**

#### **Additional Fees**

The revised 'Total Development Cost' is used to calculate the additional Consent and Compliance fees.

Unlike during verification, the estimated development cost will not be referenced if additional 'building assessment' fees is charged – however, if this does occur, the statutory amount will need to be manually calculated.

- 1. Click on the Fees tab.
- 2. Expand the **Development Costs** section to view the 'development costs by element'.

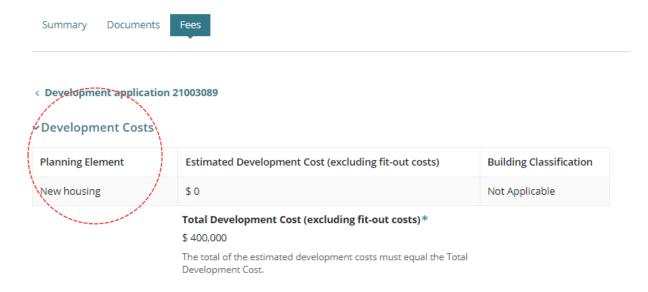

3. Click on Edit Total Development Cost.

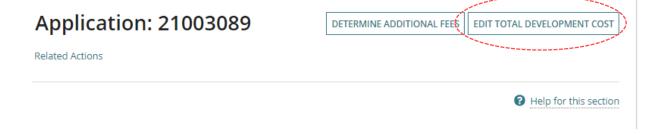

## Update the total development cost during assessment and development approval

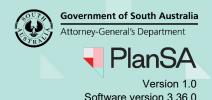

4. Leave the default **Estimated Development Cost** or type over amount (as required), e.g. \$400,000 to equal the total development cost.

#### Warning Message:

#### Development Cost different to the total estimated development cost

If the 'Estimated Development Cost' and 'Total Development Cost' amounts do not match, a 'Development Cost message' will appear and the SAVE button disabled until both totals are corrected to match.

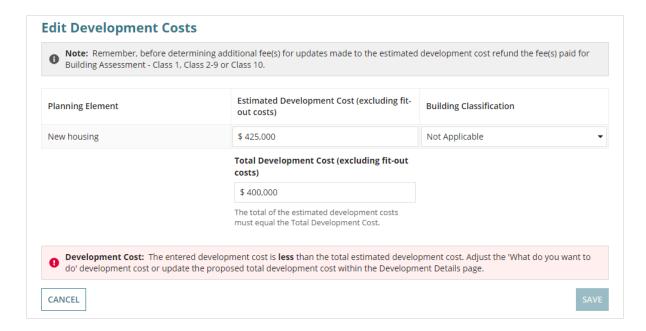

5. Type in the **Total Development Cost** (as required) with the new amount and **SAVE** to update.

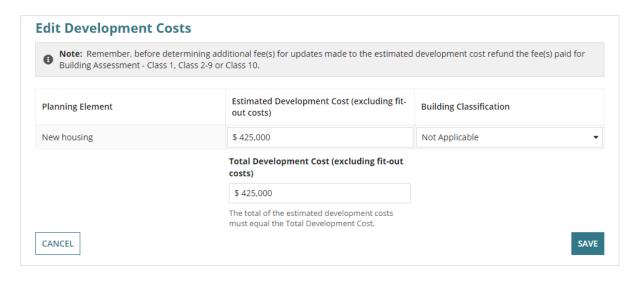

# Update the total development cost during assessment and development approval

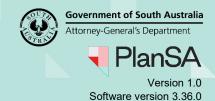

6. Expand the **Development Costs** to view the updated/new 'Total Development Cost'.

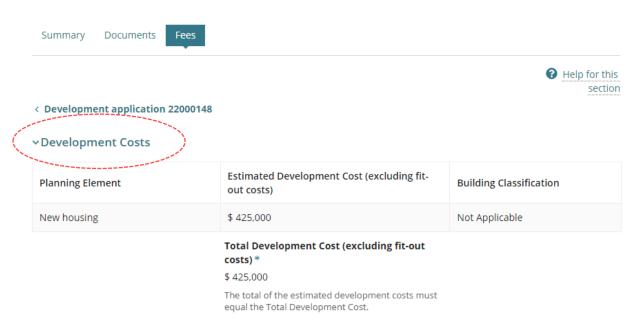